# UnitConverter Lesson 5

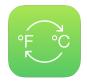

## Description

Convert and display the selected temperature.

## **Learning Outcomes**

- Apply Interface Builder connections to establish relationships between the view and controller.
- Implement operations with Swift numeric datatypes.
- Practice converting numeric types to accommodate desired operations.
- Apply string interpolation.
- Practice updating interface components with controller code.

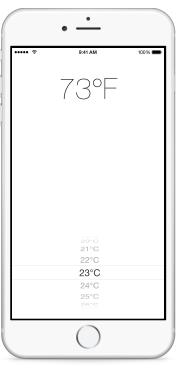

# Vocabulary

| outlet  | @IBOutlet       | outlet connection    |
|---------|-----------------|----------------------|
| UILabel | type conversion | string interpolation |

#### **Materials**

UnitConverter Lesson 5 Xcode project

### **Opening**

How should we convert the temperature and display the temperature in Fahrenheit?

#### Agenda

- Discuss the requirement of converting and displaying the temperature when selected in the picker view.
- Using Interface Builder and the Assistant Editor (\tau\mathcal{P}), create an outlet connection for the label as a controller property.

```
@IBOutlet weak var temperatureLabel: UILabel!
```

• Update the ViewController pickerView:didSelectRow:inComponent: method.

```
func pickerView(pickerView: UIPickerView, didSelectRow row: Int,
  inComponent component: Int) {
  let degreesCelsius = Float(temperatureValues[row])
  let degreesFahrenheit = 1.8 * degreesCelsius + 32.0
  temperatureLabel.text = "\(Int(degreesFahrenheit))°F"
}
```

- Discuss the need to convert the value retrieved from the temperatureValues array and the need to convert the converted temperature to an Int before updating the UILabel text property.
- Run the app (**\*R**), select a temperature with the picker, and observe the converted temperature.

## Closing

Although the basic functionality is complete, what problems do you see in our controller code? Is there a component that is missing from our project?

#### **Modifications and Extensions**

- Analyze the expressiveness of the code in pickerView:didSelectRow:inComponent: and extract the code into a well-named method.
- Refactor the temperature conversion and setting of the UILabel text property into a single statement, and critique its readability compared to the original code.

#### Resources

Interface Builder Connections Help: Creating an Outlet Connection https://developer.apple.com/library/ios/recipes/xcode\_help-IB\_connections/chapters/CreatingOutlet.html

Xcode Overview: Connect User Interface Objects to Code https://
developer.apple.com/library/ios/documentation/ToolsLanguages/Conceptual/
Xcode\_Overview/edit\_user\_interface.html#//apple\_ref/doc/uid/TP40010215-CH6SW3

UIKit User Interface Catalog: Labels https://developer.apple.com/library/ios/documentation/UserExperience/Conceptual/UIKitUICatalog/UILabel.html

UIPickerView Class Reference https://developer.apple.com/library/ios/documentation/UIKit/Reference/UIPickerView\_Class/

UIPickerViewDelegate Protocol Reference https://developer.apple.com/library/ios/documentation/UIKit/Reference/UIPickerViewDelegate Protocol/

UILabel Class Reference http://developer.apple.com/library/ios/documentation/uikit/reference/UILabel\_Class/Reference/UILabel.html

The Swift Programming Language: The Basics https://developer.apple.com/library/ios/documentation/Swift/Conceptual/Swift\_Programming\_Language/TheBasics.html

Swift Standard Library Reference: Numeric Types https://developer.apple.com/library/ios/documentation/General/Reference/SwiftStandardLibraryReference/NumericTypes.html